Hallo lieber Gast,

Du möchtest meine Website direkt mit einem Klick vom HomeBildschirm deines Smartphones aufrufen?

So machst Du meine Webseite quasi zur "App" auf deinem Smartphone.

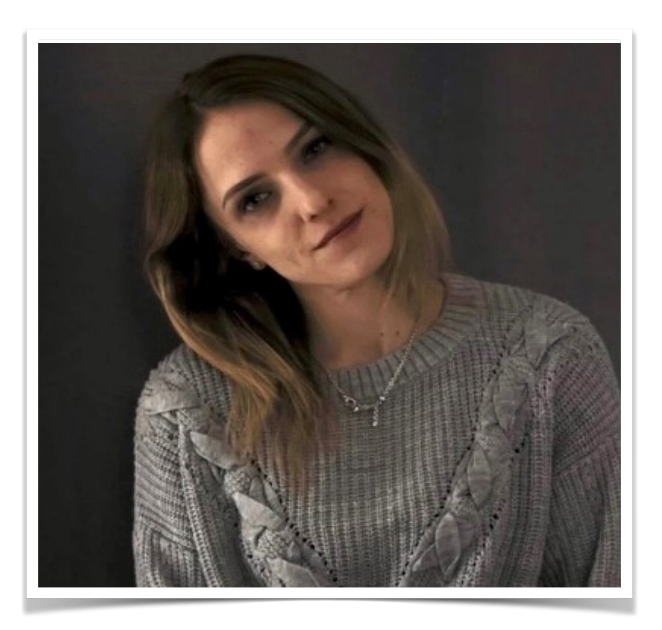

# **Safari oder auch Chrome Browser**

**Schritt 1:**

Öffne im Browser meine Webseite.

# **Schritt 2:**

### **Safari:**

Öffne im Browser meine Webseite. Unten in der Mitte in der Leiste auf das «Teilen»-Symbol klicken (Viereck mit Pfeil nach oben). Nach unten scrollen und auf «Zum Home-Bildschirm» klicken.

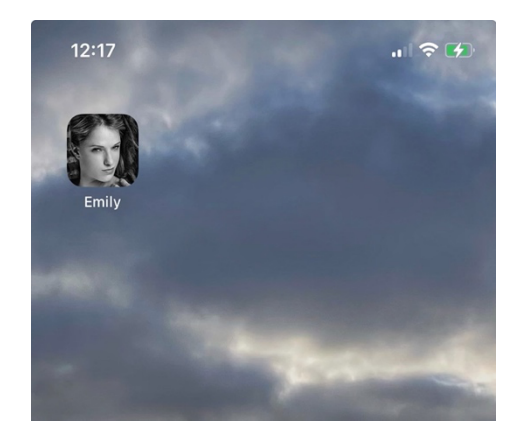

## **Chrome:**

Je nach Chrome Version entweder oben rechts auf die drei Punkte klicken oder oben rechts auf das Teilen»Symbol klicken (Viereck mit Pfeil nach oben) und zum Menüpunkt «Zum Startbildschirm zufügen» scrollen. Diesen auswählen.

## **Schritt 3:**

Nun kannst Du die Beschreibung noch durch eigenen Text ersetzen (zB. Emily) Das ist das, was dann unter dem AppSymbol angezeigt wird.

**Schritt 4:** Auf «Hinzufügen» klicken. Das Smartphone platziert die App nun auf einem freien Platz und man kann sie wie eine beliebige App verschieben. Klickt man nun auf die Kachel, öffnet sich die Webseite im Standardbrowser deines Smartphones schnell und einfach – als wäre es eine echte App.

Das Smartphone behandelt nun dieses Lesezeichen wie eine native App. Es lässt sich verschieben und natürlich auch wieder löschen.

Ich würde mich freuen, wenn Du mich besuchst. Bis dahin liebe Grüße

Emily